## **Understanding the Degree Audit**

**More detailed information can be found in the "Help" file, once in the Degree Audit system. The "Help" file is listed under the tool icon on the right side.**

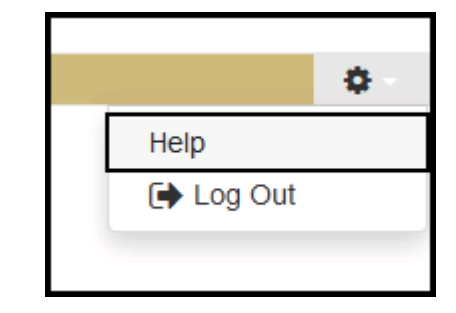

# **The Audit Information:**

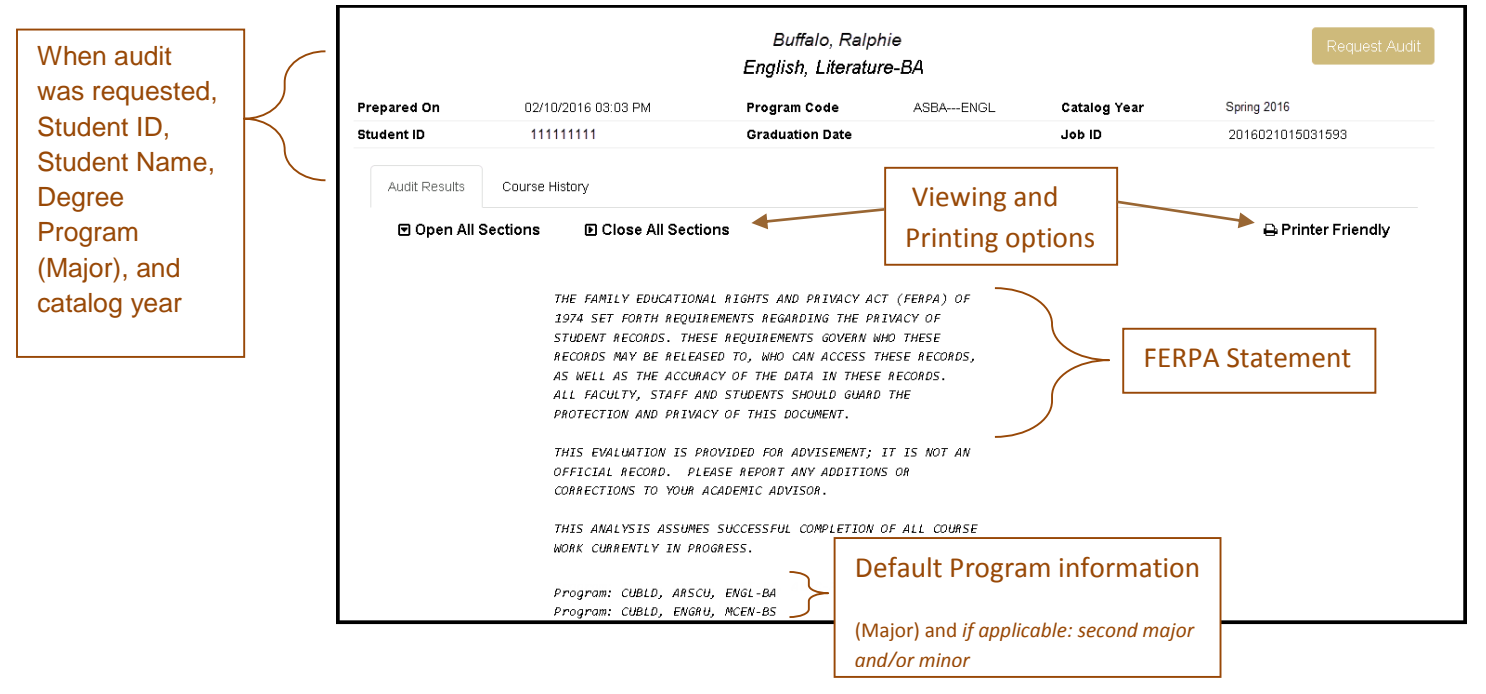

## **The Audit Detail – Requirements:**

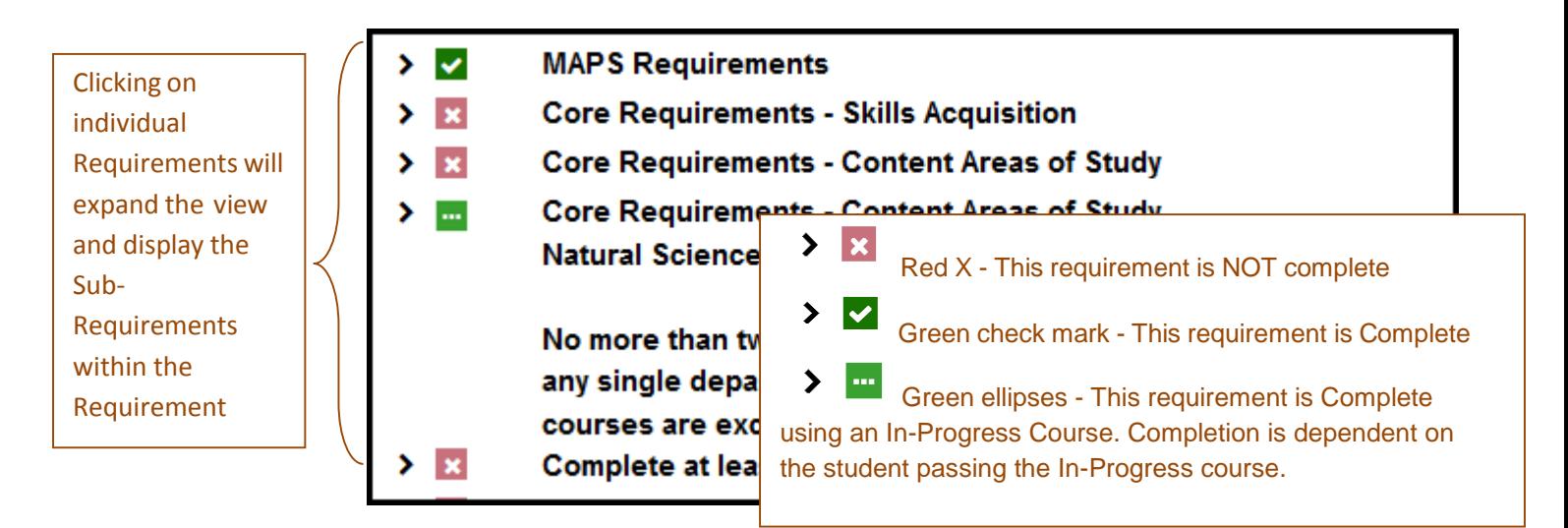

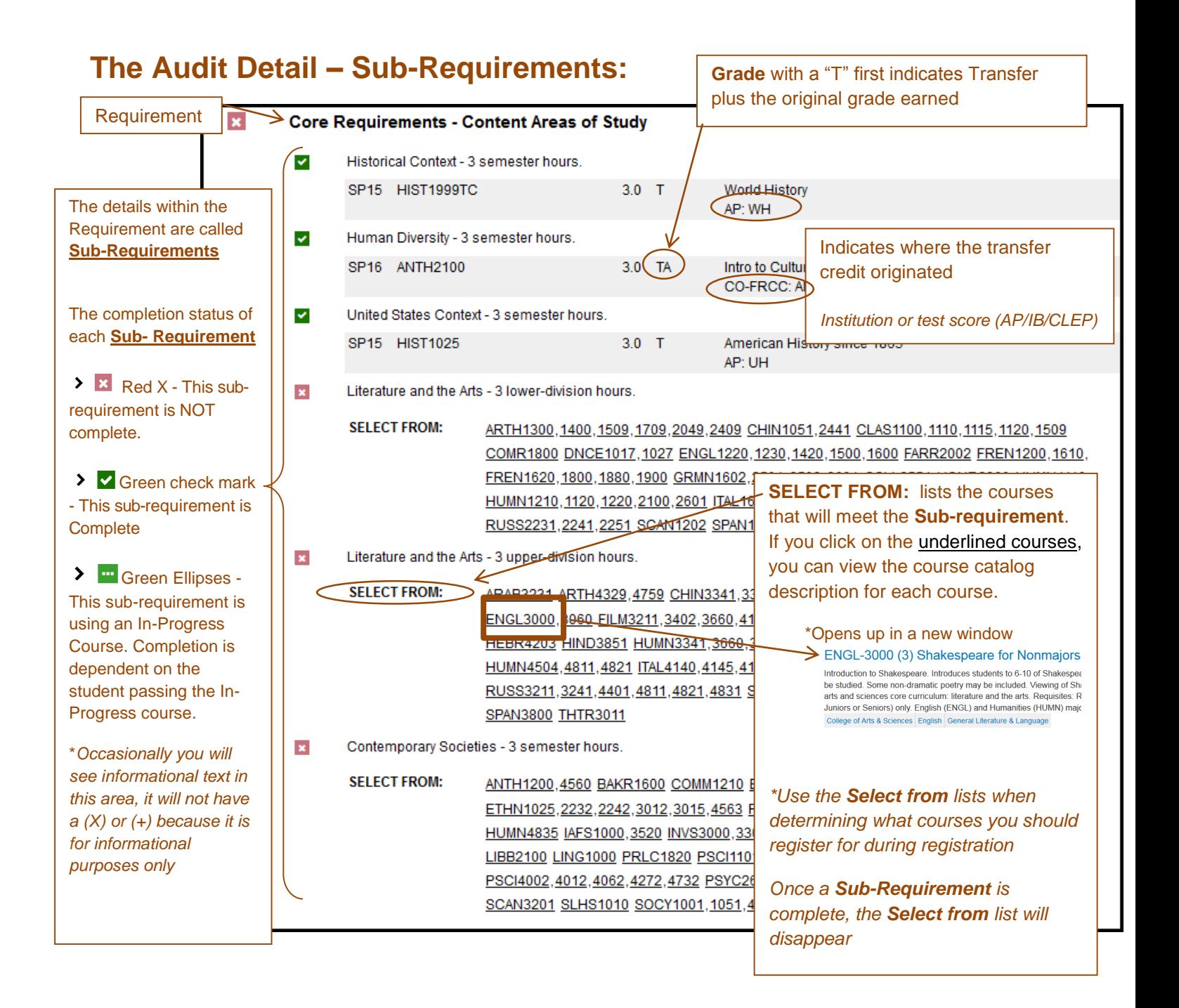

### **The Legend:**

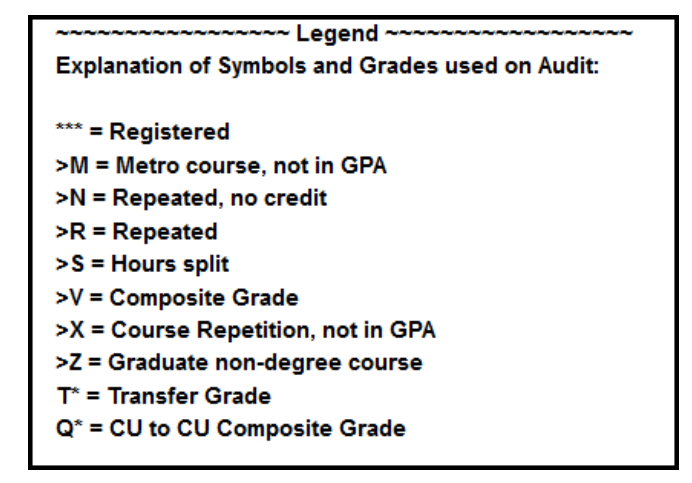

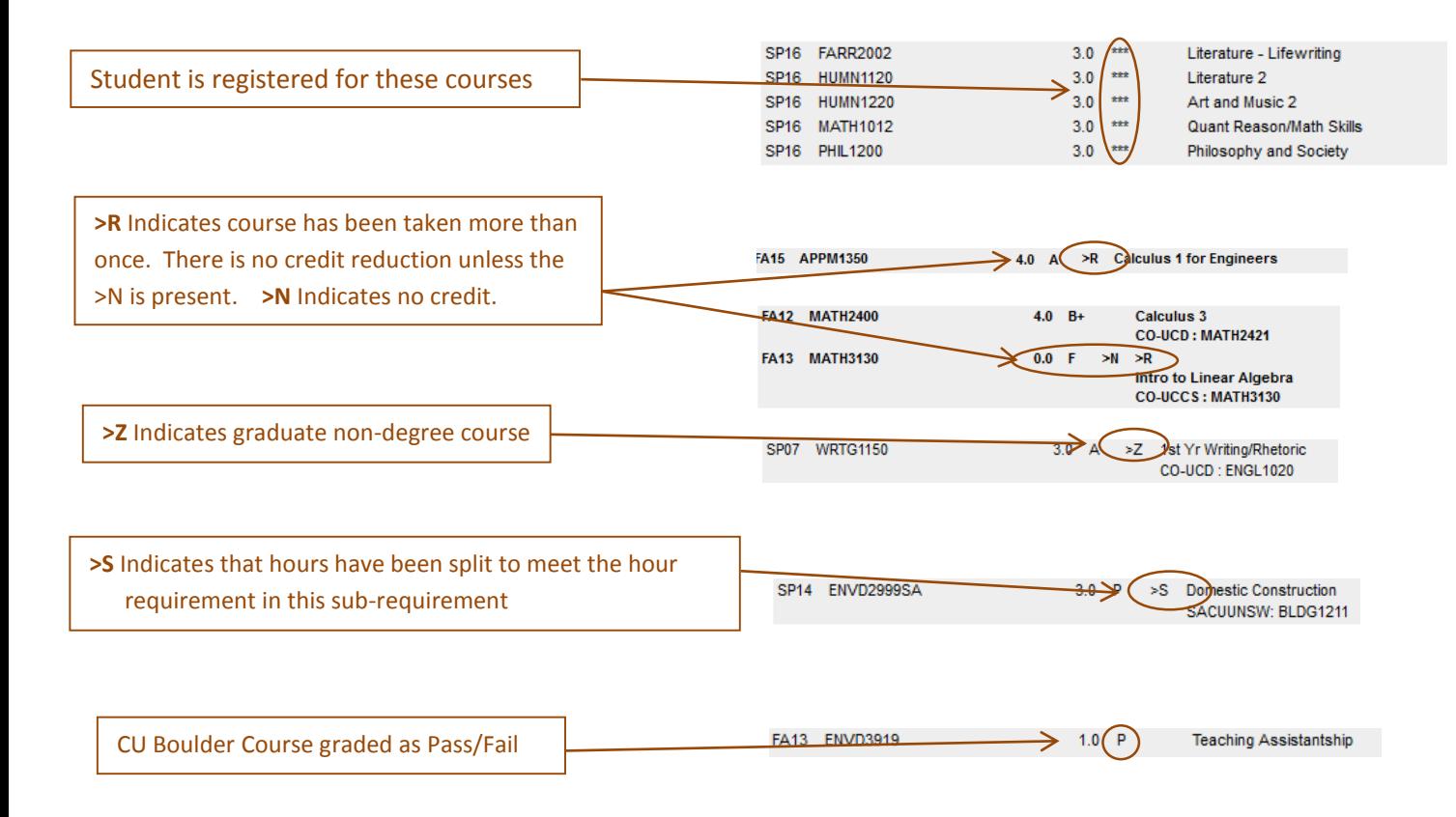

If you have questions about your degree audit or transfer credit, you need to contact your Academic Advisor or the Advising office in your college. You can find their contact information by visiting this link: [CU Boulder Academic Advising information](http://www.colorado.edu/academics/academic-advising)

## **Accessing and Understanding Transfer Credit (if applicable)**

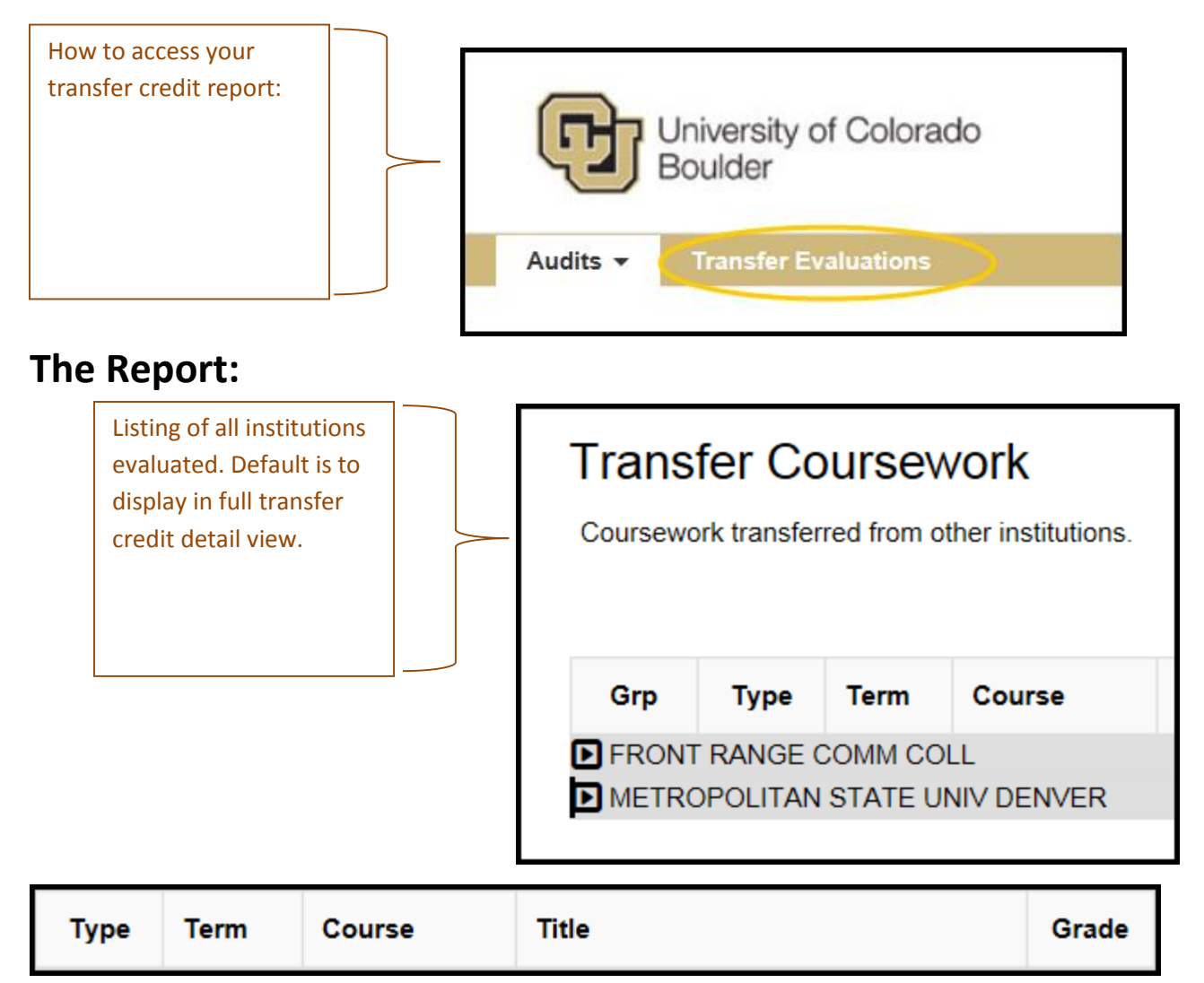

**Type:**

Source Course (school you transferred from)

© Target Course (school you transferred to)

#### **Term:** When the course was completed

**Course:** The Source Course ID will be listed on the top line. The CU Boulder course that was granted in the evaluation will be listed on the bottom line.

**Grade**: with a "T" first indicates Transfer plus the original grade earned

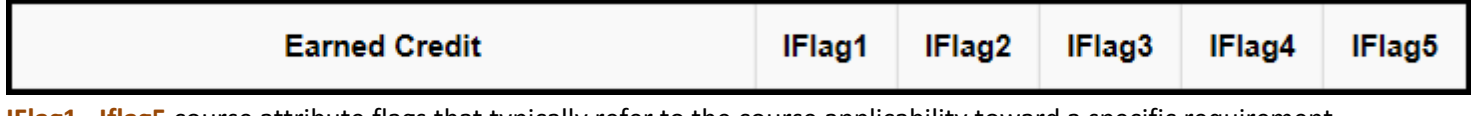

**IFlag1** –**Iflag5** course attribute flags that typically refer to the course applicability toward a specific requirement.

**For the complete list of course attribute flags and applicability toward requirements click** [here](http://www.colorado.edu/registrar/degree-audit/transfer-credit-policies-practices-and-guidelines)